# СОЗДАНИЕ ОНЛАЙН КУРСОВ С ПОМОЩЬЮ **STEPIK.ORG**

Учитель информатики МАОУ «Гимназия № 4 им. Братьев Каменских»: Малыгина Виктория Павловна Vikusha.1@mail.ru

## ЧТО ТАКОЕ ОНЛАЙН-КУРС

Это интерактивные обучающие уроки, используя видео, тексты и разнообразные задачи с автоматической проверкой и моментальной обратной связью

#### Преимущества онлайн курсов

- Автоматическая проверка заданий;
- Результаты учащихся в одном месте (оценки, статистика, динамика);
- Использование курса для повторения темы или подтягивания учащихся до одного уровня;
- Домашнее дистанционное обучение (во время карантина);
- Использовать как дополнительный материал;
- Наглядная динамика, видно «пробелы» в знаниях учащихся;

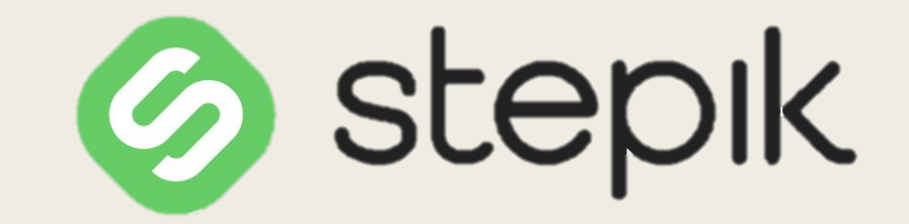

образовательная платформа и конструктор онлайн-курсов.

- Каталог готовых бесплатных онлайн курсов по математике;
- Возможность создавать неограниченное количество курсов и классов;
- Возможность добавлять видео, картинки, текст, математические формулы и др. в свой урок;
- Большой выбор заданий;
- Быстрый и понятный конструктор заданий;
- Можно решать задачи с телефона;

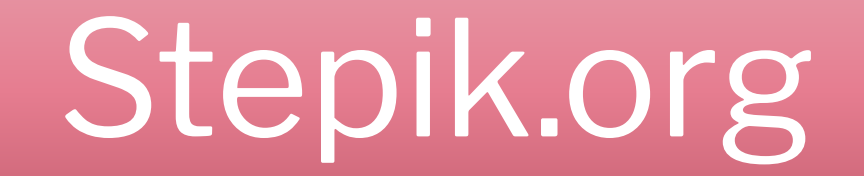

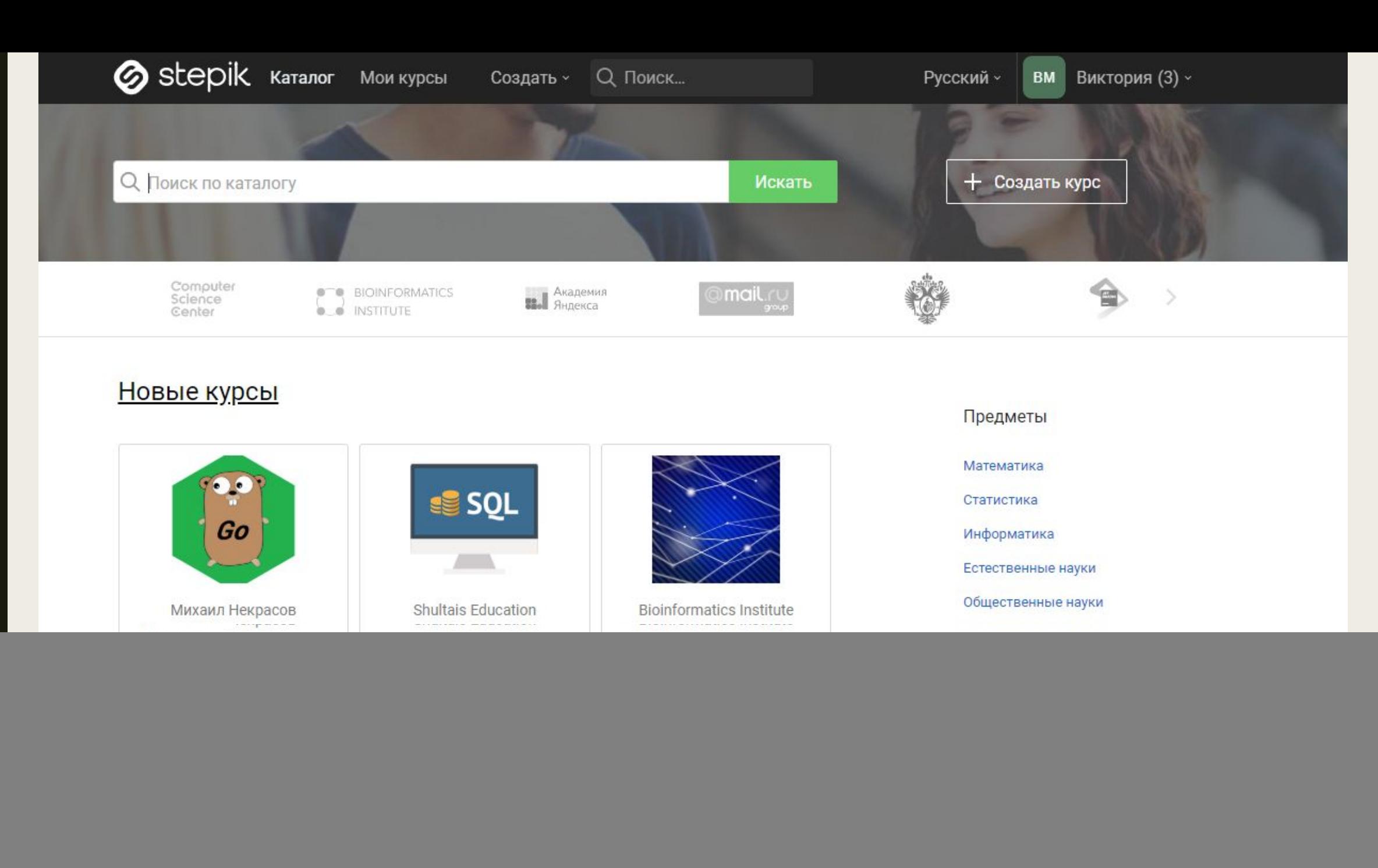

QA

Популярные курсы

![](_page_6_Picture_0.jpeg)

### Как поступить на курс?

![](_page_8_Picture_1.jpeg)

![](_page_9_Picture_0.jpeg)

Создать -Q Поиск...

#### Поступить в класс "Мастер-класс"

Обратите внимание, ваши решения станут доступны преподавателю класса.

Kypc:

Вступить Отмена Ссылка на мастер-

- **ПАСС** 1. Преподаватель в своем личном кабинете создает ссылку на курс
- 2. https://stepik.org/join-cla ss/da5c60751cd861190 3d7d2a4126fd9b62a02 52b7

![](_page_10_Figure_0.jpeg)

### Я-преподаватель

### Личный кабинет

![](_page_12_Picture_1.jpeg)

#### Виктория Малыгина

У вас 83 подписчика

![](_page_12_Picture_4.jpeg)

532

Все курсы Все уроки Профиль Преподавание 82/82  $\checkmark$ Мои курсы Египетская систем ₩ ₩ Сертификаты Системы счисления Виктория Малыгина Классы Настройки 182 Рассылки

![](_page_13_Picture_0.jpeg)

![](_page_14_Picture_1.jpeg)

#### Системы счисления 9А

![](_page_15_Picture_5.jpeg)

# Как создать курс?

### **WAF1**

### ■ Создать новый курс/урок

![](_page_18_Picture_0.jpeg)

■ Заполнить информацию о курсе: название; краткое описание; режим доступа курса

![](_page_20_Picture_0.jpeg)

Размещение курсов на Stepik бесплатное, если они открыты для всех жела курсы и уроки по лицензии С (CC BY-SA 4.0).

#### Создание нового курса

![](_page_20_Picture_43.jpeg)

Создать Отмена

■ Редактировать содержание курса (добавление модулей, который может содержать несколько уроков)

![](_page_22_Picture_0.jpeg)

#### Stepik Katanor Mou Kypcbi

Создать ~ Q Поиск...

Русский ~

**ВМ** Виктория (64) ~

Профиль купва Редактирование

#### купва

Редактирование расписания

В курсе пока нет ни одного урока. Создайте первый модуль, чтобы добавить уроки

+ Новый модуль

### • Описание модулей и уроков курса

![](_page_25_Picture_0.jpeg)

#### • Сохранить содержание

![](_page_27_Picture_0.jpeg)

### ■ Редактировать содержание уроков (добавить материал и задания к урокам)

![](_page_29_Picture_0.jpeg)

![](_page_30_Picture_0.jpeg)

Нет обсуждений. Начните первое.

Оставить комментарий

BM

 $F -$ 

• Добавить столько материала и заданий (шагов), сколько требуется

![](_page_32_Picture_1.jpeg)

### ШАГ<sup>8</sup>

#### • Выбрать тип шага

#### Выберите тип шага

х

![](_page_34_Figure_1.jpeg)

## Как пригласить учеников?

1) В разделе мои курсы, открыть нужный вам курс или урок, на который вы хотите пригласить учащихся.

Stepik Каталог Мои курсы

Создать -

#### 2) Открываете нужный курс

![](_page_36_Picture_53.jpeg)

#### Stepik Katanor Mon Kypcbi Q Поиск по курсу... **ВМ** Виктория (64) ~ Создать -Русский -Мастер-класс  $9/9$  $\checkmark$ **8** Скорее всего, курс находится в разработке Создать класс Информация Отзывы Новости Содержание Редактировать информацию Редактировать содержание Доступ к курсу Pep Интеграция по LTI Готовность курса Табель успеваемости Курс готов на 4/10 Дашборд преподавателя Краткое описание заполнено и состоит не менее, чем из 100 символов (сейчас: 39, редактировать и Статистика В курсе есть не меньше 2 модулей (сейчас: 1, редактировать содержание курса) Отчёты В курсе есть не меньше 10 уроков (сейчас: 1, редактировать содержание курса) Файлы Подробнее Клонировать курс Клонировать модуль

3) Создаете класс

#### 4) Создаете класс (только название и описание)

#### Создать класс

![](_page_38_Picture_19.jpeg)

![](_page_39_Picture_9.jpeg)

### Табель успеваемости (в формате xls)

#### Класс 7A

Информация о классе Студенты класса Преподаватели класса Оценки и решения

#### Смотреть оценки класса

#### Перейти на страницу оценок

![](_page_41_Picture_34.jpeg)

#### Смотреть решения класса

Возможные типы заданий для онлайн курса по математике

Типы заданий

Step4 Step5 Step6 Step7 Step8 Step9 Step10

Step11